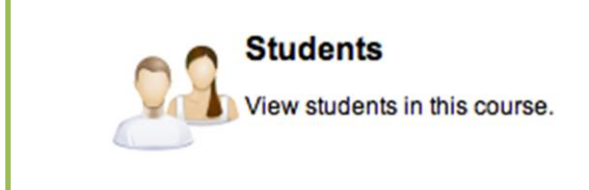

En esta opción vemos los estudiantes que se hayan dado de baja o no. La diferencia entre un estudiante y otro es que los que se aprecian más pálidos son bajar y los solidos son los que aun continúan asistiendo al curso.

Si da un *click* sobre View puede ver por estudiante:

- *Random Identifier* número alterno al número de estudiante que puede utilizar por ejemplo, para cuando quiere informar las notas de exámenes a los estudiantes manteniendo su privacidad.
- *Send email* envía un correo sólo a ese estudiante.
- *View notes* Son comentarios que el profesor guarda por estudiante. Están encriptados y sólo el profesor o profesores de una clase los pueden ver.
- Si el estudiante está de baja aparece *highlighted*.

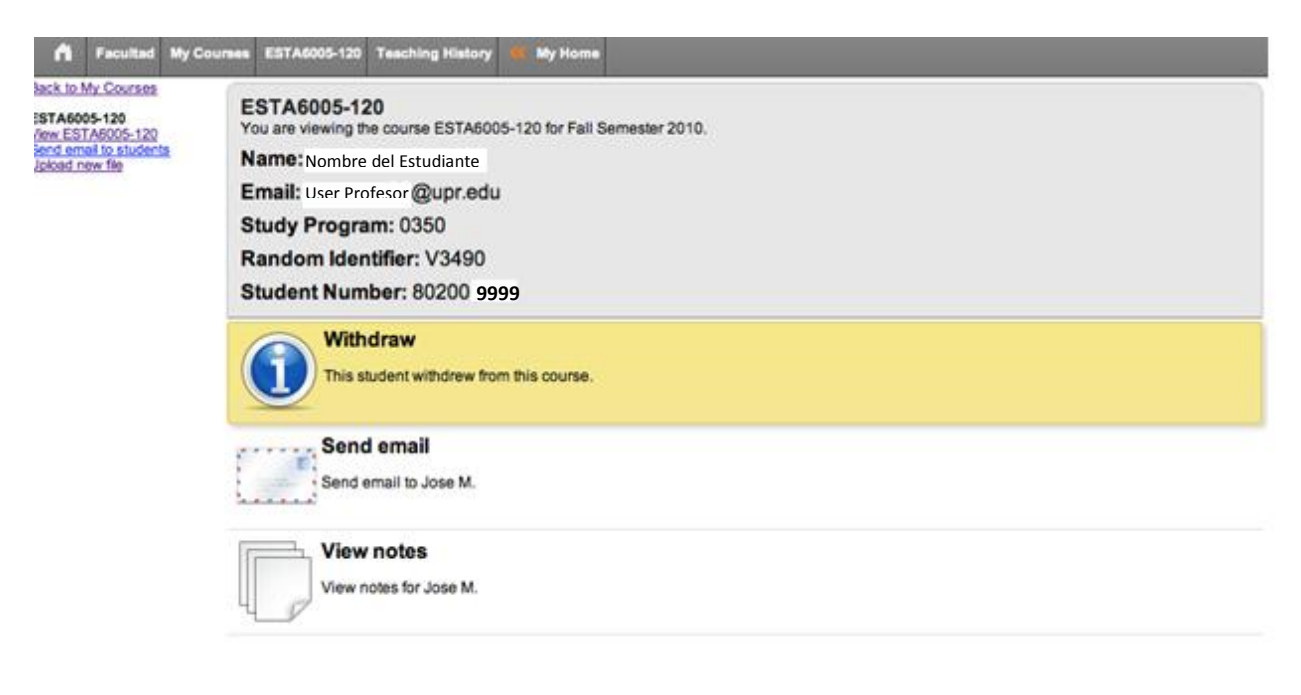